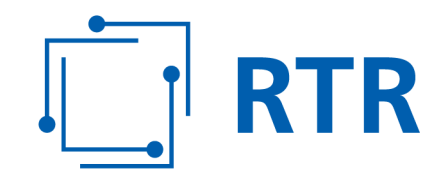

## **Anleitung zur zertifizierten Messung**

Stand: 1. Juli 2020

Rundfunk und Telekom Regulierungs-GmbH (RTR-GmbH)

Mariahilfer Straße 77-79 E: rtr@rtr.at 1060 WIEN, ÖSTERREICH T: +43 1 58058-0 www.rtr.at

т: +43 1 58058 - 0<br>F: +43 1 58058 - 9191

FN 208312t, HG Wien UID-Nr.: ATU43773001

# $\boxed{\Box}$  RTR

## Inhalt

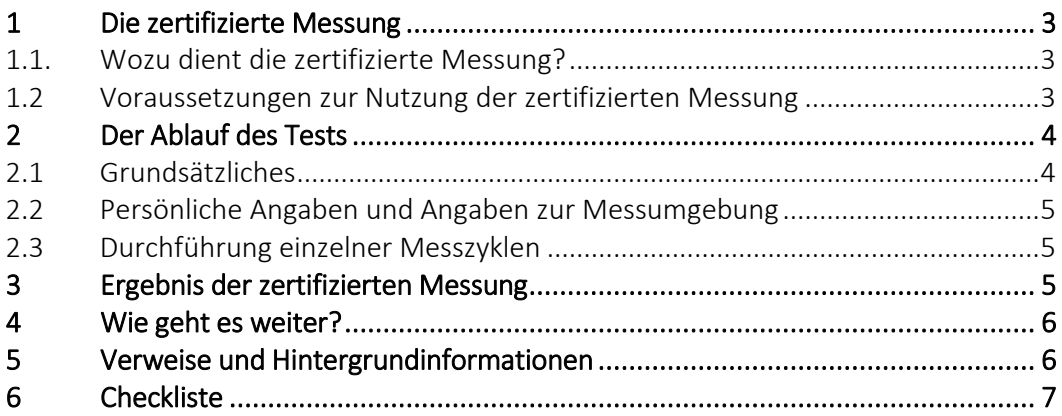

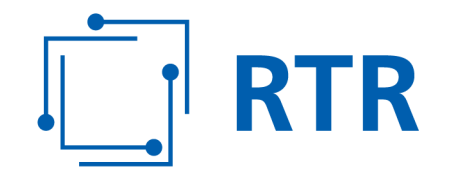

## **1 Die zertifizierte Messung**

#### **1.1. Wozu dient die zertifizierte Messung?**

Die zertifizierte Messung ermöglicht es Ihnen, beweiskräftige Feststellungen über die Qualität Ihres Internetzuganges zu erheben. Bei Festnetz-Internetzugängen stellen die Ergebnisse die Grundlage für einen so genannten Anscheinsbeweis für bestimmte gewährleistungsrechtliche Aspekte Ihres Internetzuganges von einem österreichischen Betreiber dar. Mit einem solchen Anscheinsbeweis verbessert sich Ihre Rechtsposition im Streitfall erheblich Sie können die zertifizierte Messung auch für Ihre mobile Internetlösung für Zuhause (z.B. Internet über Router bzw. "Cubes" mit SIM-Karte) nutzen, um die tatsächliche Geschwindigkeit Ihres Internetzuganges darzustellen. Bei mobilen Internetlösungen stellen die Ergebnisse der zertifizierten Messung keinen Anscheinsbeweis dar. Das bedeutet, dass die Beweiskraft der zertifizierten Messung für Festnetz-Internetzugänge höher ist als für mobile Internetlösungen für Zuhause.

Die zertifizierte Messung stellt Tatsachen fest. Die Entscheidung, ob eine vertragskonforme Leistung erbracht wird oder nicht, obliegt daher immer der entscheidenden Stelle. Das kann etwa ein Gericht oder die Schlichtungsstelle bei der RTR-GmbH sein. Verweise auf die relevanten rechtlichen Grundlagen finden Sie am Ende dieses Dokumentes.

Datenschutz: Informationen zum Datenschutz finden Sie hier: https://www.rtr.at/de/tk/netztestprivacypolicyweb

#### **1.2 Voraussetzungen zur Nutzung der zertifizierten Messung**

- Sie können mit der zertifizierten Messung kabelgebundene Internetzugangsdienste und mobile Internetlösungen für Zuhause überprüfen. Kabelgebundene Internetzugangsdienste umfassen nach derzeitiger Rechtsauslegung alle DSL- (inklusive Hybridprodukte), Kabel- oder Glasfaseranschlüsse. Unter mobilen Internetlösungen für Zuhause versteht man "mobile Festnetzlösungen", die über eine Flatrate verfügen (z.B. Internet über Router bzw. "Cubes" mit SIM-Karte). Tablets oder Smartphones mit Android oder iOS (iPhone oder iPad) werden derzeit nicht unterstützt.
- Zertifizierte Messungen können über einen Internetbrowser (Chrome, Edge, Firefox, etc.) Ihres Computers (z.B. Desktop-PC, Notebook) durchgeführt werden. Wichtig ist es, immer die aktuellste Version des Browsers zu verwenden.
- Die zertifizierte Messung gilt nur für Nutzerinnen und Nutzer von Betreibern in Österreich.
- Als beweisrelevant gilt die zertifizierte Messung erst dann, wenn eine Mindestanzahl von Einzelmessungen, verteilt auf mehrere Tage, durchgeführt wird. Es können dabei große Datenmengen anfallen. Verwenden Sie die zertifizierte Messung daher nur, wenn Sie unbeschränkt Datenvolumen zur

Rundfunk und Telekom Regulierungs-GmbH (RTR-GmbH)

Mariahilfer Straße 77-79 1060 WIEN, ÖSTERREICH www.rtr.at

E: rtr@rtr.at T: +43 1 58058-0  $F: +43158058 - 9191$ 

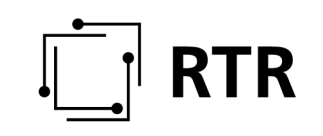

Verfügung haben. Bei Festnetz-Internetzugängen und mobilen Internetlösungen für Zuhause ist das in der Regel der Fall.

- Sollten Sie ein Produkt nutzen, bei welchem die Bandbreite nach Verbrauch einer bestimmten Datenmenge gedrosselt bzw. der Anschluss überhaupt gesperrt wird, sind aussagekräftige Einzelmessungen nach dem Erreichen dieser Grenze nicht möglich.
- Die zertifizierte Messung ist nicht geeignet, komplette Netzausfälle festzustellen, weil dann gar keine Messungen möglich sind.

## **2 Der Ablauf des Tests**

#### **2.1 Grundsätzliches**

Wir ersuchen Sie vor Start des Tests, nachstehende Informationen, die für ein aussagekräftiges Testergebnis erforderlich sind, zu beachten.

- Der Test ist einfach gestaltet, verlangt aber grundlegende Kenntnisse in der Bedienung eines Computers. Wenn Sie über solche nicht verfügen, holen Sie sich am besten im Verwandten- bzw. Bekanntenkreis Unterstützung.
- Eine zertifizierte Messung besteht aus mindestens drei Messzyklen und diese wiederum aus mehreren Einzelmessungen.
- Ein Messzyklus dauert zumindest zwei Stunden. In diesem Zeitraum werden Einzelmessungen im Abstand von 15 Minuten durchgeführt. Es sind zumindest drei Messzyklen an drei unterschiedlichen Tagen innerhalb von zwei Wochen durchzuführen.
- Es müssen insgesamt zumindest 18 Einzelmessungen erfolgreich sein. Ebenso müssen bei jedem der drei Messzyklen zumindest zwei Einzelmessungen erfolgreich sein. Bei weniger erfolgreichen Messungen sind daher weitere Messzyklen durchzuführen. Erfolgreiche Messungen können Sie den Messprotokollen entnehmen.
- Bitte beachten Sie, dass der entsprechende Computer für die Dauer der Messung in Betrieb sein muss. Achten Sie insbesondere darauf, dass während der Messungen der Energiesparmodus nicht aktiv wird.
- Während eines Messzyklus dürfen Sie Ihren Computer nicht für andere Anwendungen verwenden.
- Bitte versichern Sie sich vor dem Start eines Messzyklus, dass keine anderen Nutzer denselben Internetzugang zum Zeitpunkt der Messung verwenden (z.B. Familienangehörige mittels Smartphone).
- Wenn Ihr Computer bereits über ein LAN-Kabel an das Internet angebunden ist, messen Sie über dieses. Wenn Sie die Messung über WLAN durchführen, achten Sie darauf, dass die Distanz zwischen Rechner und WLAN-Access Point möglichst gering ist.

Am Ende dieses Dokumentes finden Sie eine Checkliste, die Sie bei der Durchführung der zertifizierten Messung unterstützt.

Fragen zur zertifizierten Messung richten Sie an netztest@rtr.at.

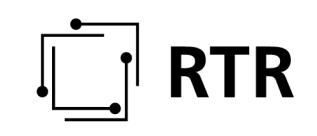

#### **2.2 Persönliche Angaben und Angaben zur Messumgebung**

Beim ersten Messzyklus müssen Sie die Eingabefelder im zugehörigen Webformular ausfüllen und auch Fotos von Ihrer Computeranlage anfertigen. Für weitere Messzyklen ist es ausreichend, wenn Sie nur mehr Ihren Namen und Ihre Adresse angeben. Sie dürfen die Computeranlage zwischen den einzelnen Messzyklen nicht grundlegend verändern.

Wenn es Ihnen möglich ist, laden Sie die angefertigten Fotos gleich beim ersten Messzyklus hoch. Sie können die Fotos den Protokollen aber auch im Nachhinein beifügen.

#### **2.3 Durchführung einzelner Messzyklen**

Nachdem Sie die notwendigen Daten eingegeben haben, können Sie einen Messzyklus starten. Die Einzelmessungen finden dann automatisch statt. Sie erhalten eine Information, sobald der Messzyklus beendet ist und das Ergebnis als PDF-Dokument heruntergeladen werden kann.

Wichtig: Die PDF-Dokumente werden von der RTR-GmbH nicht gespeichert! Speichern Sie das Ergebnis daher sofort ab oder drucken Sie es aus. Wenn Sie das Ergebnis eines Messzyklus nicht unmittelbar nach dem Ende der Messung herunterladen, ist dieses verloren und nicht wieder herstellbar.

## **3 Ergebnis der zertifizierten Messung**

Zumindest drei Messzyklen (mit der erforderlichen Mindestanzahl von erfolgreichen Messungen, Ihren Angaben und den Fotos) ergeben eine zertifizierte Messung. Sie müssen die einzelnen PDF-Dokumente unterschreiben. Damit bestätigen Sie auch, dass Sie alle Angaben wahrheitsgemäß gemacht und Messungen nach bestem Wissen und Gewissen durchgeführt haben. Sie können die PDF-Dokumente natürlich auch elektronisch bzw. ohne Ihre Unterschrift abspeichern und verwenden. Rechnen Sie aber damit, dass vom Gericht oder der Schlichtungsstelle auch die ausgedruckten<sup>1</sup> und unterschriebenen Dokumente - insbesondere bei der zertifizierten Messung für Festnetz-Internetzugänge - verlangt werden können.

1

<sup>1</sup> Wenn Sie die PDF-Dokumente qualifiziert elektronisch signieren können, entfällt das Ausdrucken.

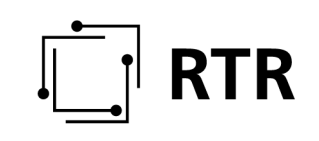

In den PDF-Dokumenten finden sich folgende Informationen:

- Auflistung der Messungen,
- Zusammenfassung der Messungen,
- Ort der Messungen,
- die von Ihnen beantworteten Fragen zur Messumgebung,
- die von Ihnen hochgeladenen Fotos zur Messumgebung (diese können auch nachträglich beigefügt werden),
- die einzelnen detaillierten Messergebnisse.

Bewahren Sie die PDF-Dokumente gut auf, damit Sie diese für Beweiszwecke verwenden können.

## **4 Wie geht es weiter?**

Wenn Sie vermuten, dass die Ergebnisse der zertifizierten Messung auf eine Mangelhaftigkeit Ihres Internetzuganges hinweisen, wenden Sie sich am besten in einem ersten Schritt zeitnah an Ihren Betreiber. Die zertifizierte Messung können Sie in weiterer Folge in einem Schlichtungsverfahren bei der RTR-GmbH oder in einem Gerichtsverfahren verwenden. Auch im Schlichtungs- oder Gerichtsverfahren ist es sinnvoll, wenn das Ergebnis der zertifizierten Messung möglichst aktuell ist. Nähere Informationen zum Schlichtungsverfahren bei der RTR-GmbH finden Sie unter: https://www.rtr.at/schlichtungsstelle

Beachten Sie: Das Ergebnis des Schlichtungs- oder Gerichtsverfahrens ist immer von einer konkreten Einzelfallprüfung abhängig. Es kommt dabei vor allem auch auf Ihren konkreten Vertrag mit Ihrem Betreiber an. Anhand einer zertifizierten Messung lässt sich der Ausgang solcher Verfahren daher nicht vorhersagen.

## **5 Verweise und Hintergrundinformationen**

Diese Anleitung stellt für Festnetz-Internetzugänge gemeinsam mit dem Webformular (siehe http://www.netztest.at/de/ZertMessung) Nutzungsbedingungen gemäß § 17b Telekommunikationsgesetz 2003 dar.

Zusätzlich ist auf Art 4 Abs 4 VO (EU) 2015/2120 und die "BEREC-Leitlinien zur Umsetzung der europäischen Netzneutralitätsregeln durch die nationalen Regulierungsbehörden" zu verweisen. Die genannten Rechtsvorschriften sowie die BEREC Richtlinien finden Sie hier:

https://www.rtr.at/de/tk/TKG2003

https://eur-lex.europa.eu/legal-content/DE/TXT/?uri=celex%3A32015R2120

https://berec.europa.eu/eng/document\_register/subject\_matter/berec/regulatory\_ best\_practices/guidelines/9277-berec-guidelines-on-the-implementation-of-theopen-internet-regulation

# $\frac{1}{\sqrt{2}}$  RTR

## **6 Checkliste**

Die folgende Checkliste unterstützt Sie bei der Durchführung der zertifizierten Messung.

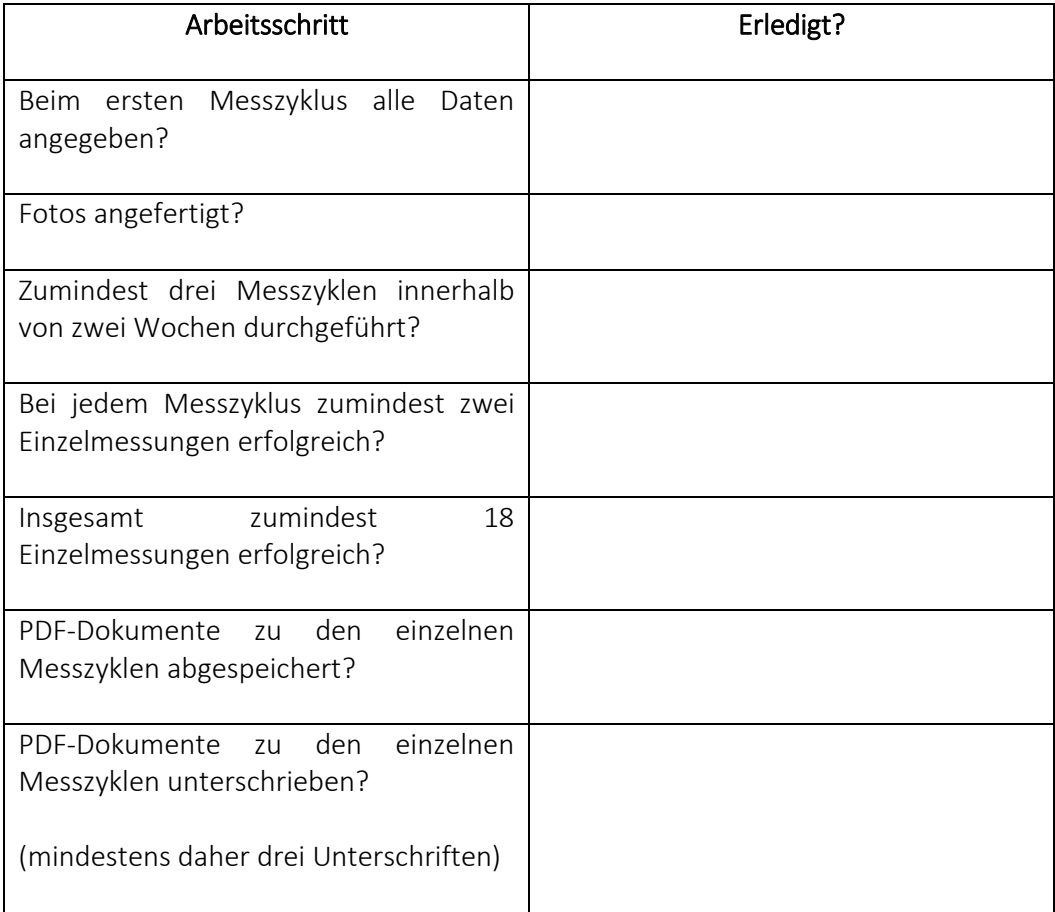